## **How to Activate Octoplus Samsung**

**Step 1.** Connect your box/dongle to PC

Step 2. Install the latest version of Octoplus Samsung software

Download: <a href="https://octoplusbox.com/en/download/software/">https://octoplusbox.com/en/download/software/</a>

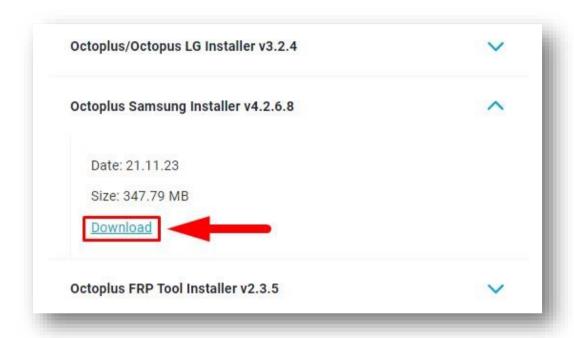

**Step 3.** Open a folder where Octoplus Samsung software was installed. Run <u>Updater.exe</u> (located inside the Octoplus Samsung software folder)

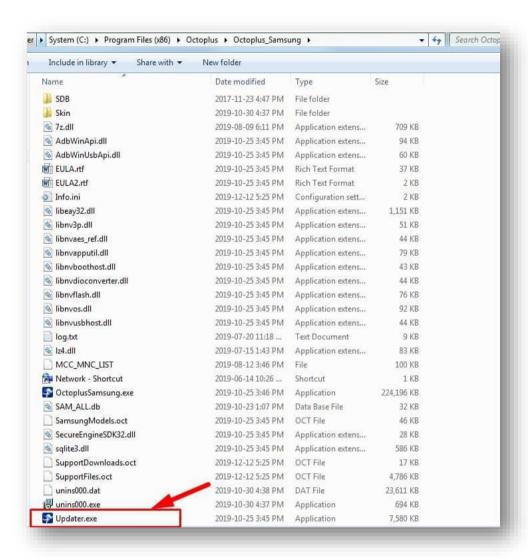

Step 4. Choose "I have the activation string" and press "Next"

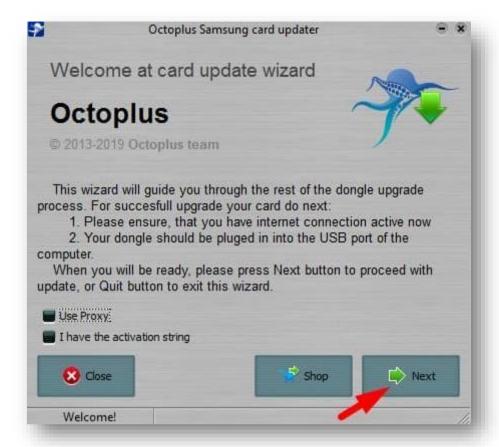

**Step 5.** Complete the activation process with the activation code you received **Hint!** Copy (Ctrl+C) and paste it (Ctrl+V). Press "Next"

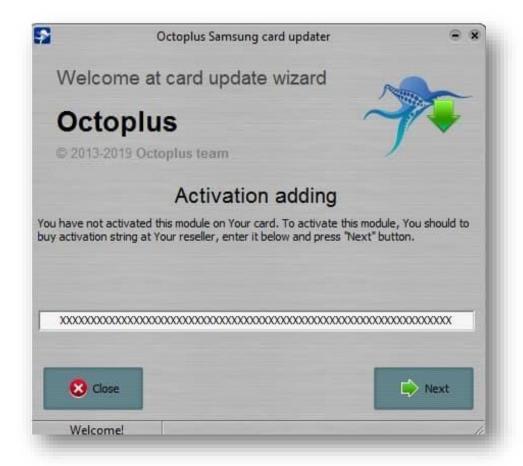

Step 6. After successful activation (you can see it in the log window), press "Finish" button

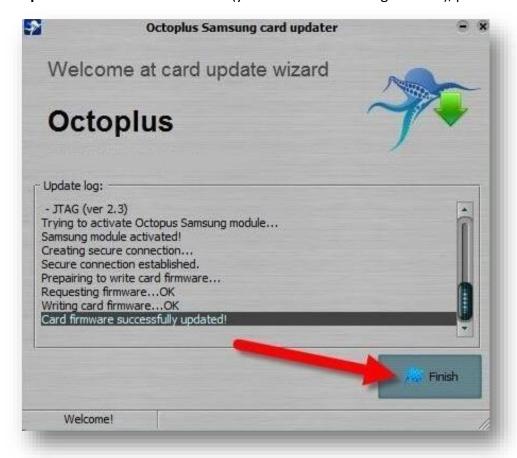

Done! Now you can launch Octoplus Samsung software and use it straight away!